## <span id="page-0-3"></span>**Contents**

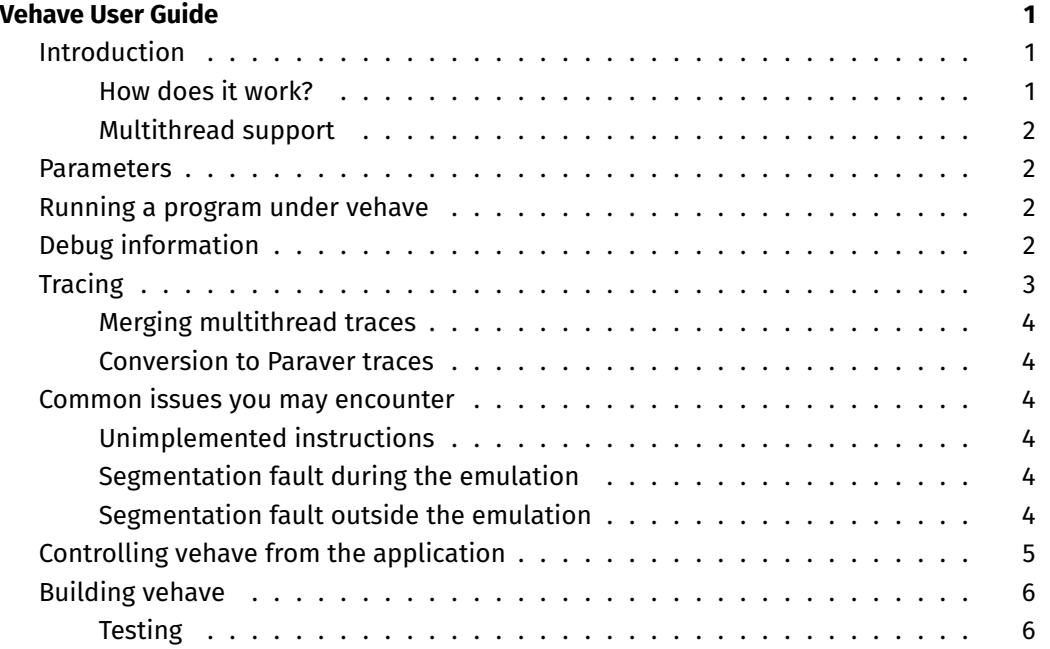

# <span id="page-0-0"></span>**Vehave User Guide**

[[*TOC*]]

## <span id="page-0-1"></span>**Introduction**

Vehave is a native functional emulator. It was born out of necessity of being able to functionally test the generated vector code on top of a RISC-V Linux system.

It has since deemed useful to obtain trace-level information for analysis and modelling. However vehave itself does not provide any analysis or modelling mechanism. These tasks have to be carried out using other tools.

## <span id="page-0-2"></span>**How does it work?**

Running a program with vector instructions will cause an illegal instruction exception in a CPU that does not support the V-extension. In a Unix system, such as Linux, this is materialised by means of a SIGILL signal.

Upon starting, Vehave sets a signal handler for SIGILL signals. This handler decodes the instruction using the LLVM MC layer and emulates it. The vector architectural state is represented in the memory of the program handled by vehave. Once the instruction has been emulated, the execution proceeds to the original process.

### <span id="page-1-0"></span>**Multithread support**

Vehave supports multithreading. This impacts how tracing works. See [the tracing section](#page-2-1) for details.

### <span id="page-1-1"></span>**Parameters**

Currently vehave is fixed to these parameters:

- ELEN is 64-bit (i.e. the maximum element width for a vector is 64-bit)
- VLEN is by default 4096 bits. This means that with a SEW (single element width) of 64-bit, we can represent 64 elements.

It is possible to change the VLEN default of 4096 bits to some other value using the environment variable VEHAVE\_VECTOR\_LENGTH.

## <span id="page-1-2"></span>**Running a program under vehave**

Once you have [built vehave,](#page-4-1) you'll have a libvehave.so library. You either need to link against it or LD\_PRELOAD. LD\_PRELOAD may be more convenient as it does not need to change the build scripts of the application being executed.

```
$ LD_PRELOAD=<build-dir>/libvehave.so ./my-vector-program args-if-any...
```
## <span id="page-1-3"></span>**Debug information**

By default vehave prints debug information about the execution of the emulated instructions. Debug information is controled via the environment variable VEHAVE\_DEBUG\_LEVEL.

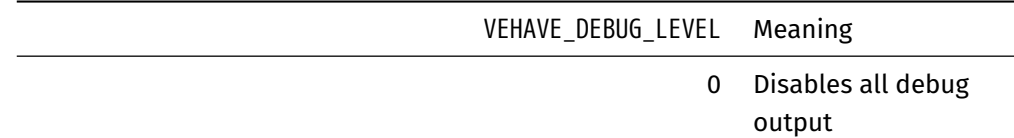

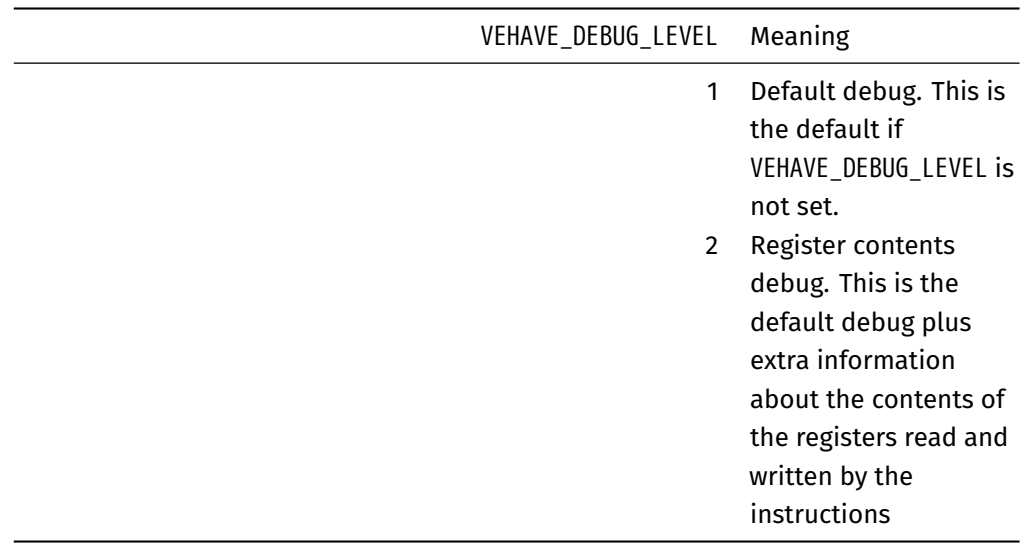

<span id="page-2-1"></span>Other levels might be defined in the future.

## <span id="page-2-0"></span>**Tracing**

Tracing is enabled by default. Check [the description of the trace output](#page-0-3) for more details. Tracing can be disabled setting the environment variable VEHAVE\_TRACE to 0.

Vehave has two tracing modes depending on whether the tracing is single thread or multithread. The default is multithread.

Single thread tracing is selected by setting the environment variable VEHAVE\_TRACE\_SINGLE\_THREAD to a non-empty string (e.g. 1).

- Under single-thread tracing, the trace default output filename is vehave. < pid>.trace, where <pid> is the PID of the running process. If you want to override this filename use the environment variable VEHAVE\_TRACE\_FILE.
- Under multithread tracing, the trace default output filename is vehave. <pid>\_<tid>.trace, where <pid> is the PID of the running process and <tid> is the Linux threadid (as obtained by the [gettid\(\)](http://man7.org/linux/man-pages/man2/gettid.2.html) system call). If the environment variable VEHAVE\_TRACE\_FILE is set to a non-empty value then the trace is output in a filename <VEHAVE\_TRACE\_FILE>\_<tid>.

#### <span id="page-3-0"></span>**Merging multithread traces**

Use the script <prefix>/share/merge-traces/merge-traces.py to merge the different traces into a single .csv trace that can then be converted into a Paraver trace.

See [the Installation section](#page-5-2) to know about the installation <prefix>.

#### <span id="page-3-1"></span>**Conversion to Paraver traces**

Traces generated by vehave can be converted to Paraver using the <prefix>/share/vehave2prv/vehave2prv script.

See [the Installation section](#page-5-2) to know about the installation <prefix>.

## <span id="page-3-2"></span>**Common issues you may encounter**

#### <span id="page-3-3"></span>**Unimplemented instructions**

It may happen that a vector instruction is still not implemented by vehave, in that case the instruction will be handled as a regular SIGILL. The debug output should make clear the faulting instruction.

If the instruction is known to LLVM (i.e. it can disassemble it correctly) but not implemented, feel free to raise an issue in [vehave issue tracker.](https://repo.hca.bsc.es/gitlab/EPI/System-Software/vehave/issues)

The instruction must be known to LLVM MC first before we can handle it with vehave. So new instructions (e.g. as extensions of the V-extension itself) will have to be added first in LLVM, do not raise an issue in this case. Better ask by email.

#### <span id="page-3-4"></span>**Segmentation fault during the emulation**

It may happen that a memory vector instruction causes an incorrect memory access. In such case the simulator will crash. The debug output should help identify the emulated instruction causing the fault.

#### <span id="page-3-5"></span>**Segmentation fault outside the emulation**

As a bonus, when running with a VEHAVE\_DEBUG\_LEVEL greater than 0, vehave will decode the faulting instruction and finish the application. This might help you to pinpoint the offending instruction.

## <span id="page-4-0"></span>**Controlling vehave from the application**

It is possible to control the vehave emulation using the header vehave-control.h. This file provides the following macros which translate into the described instructions. vehavecontrol.h is installed in <prefix>/include/vehave, so make sure you add that path to -I if you plan to use it in your program.

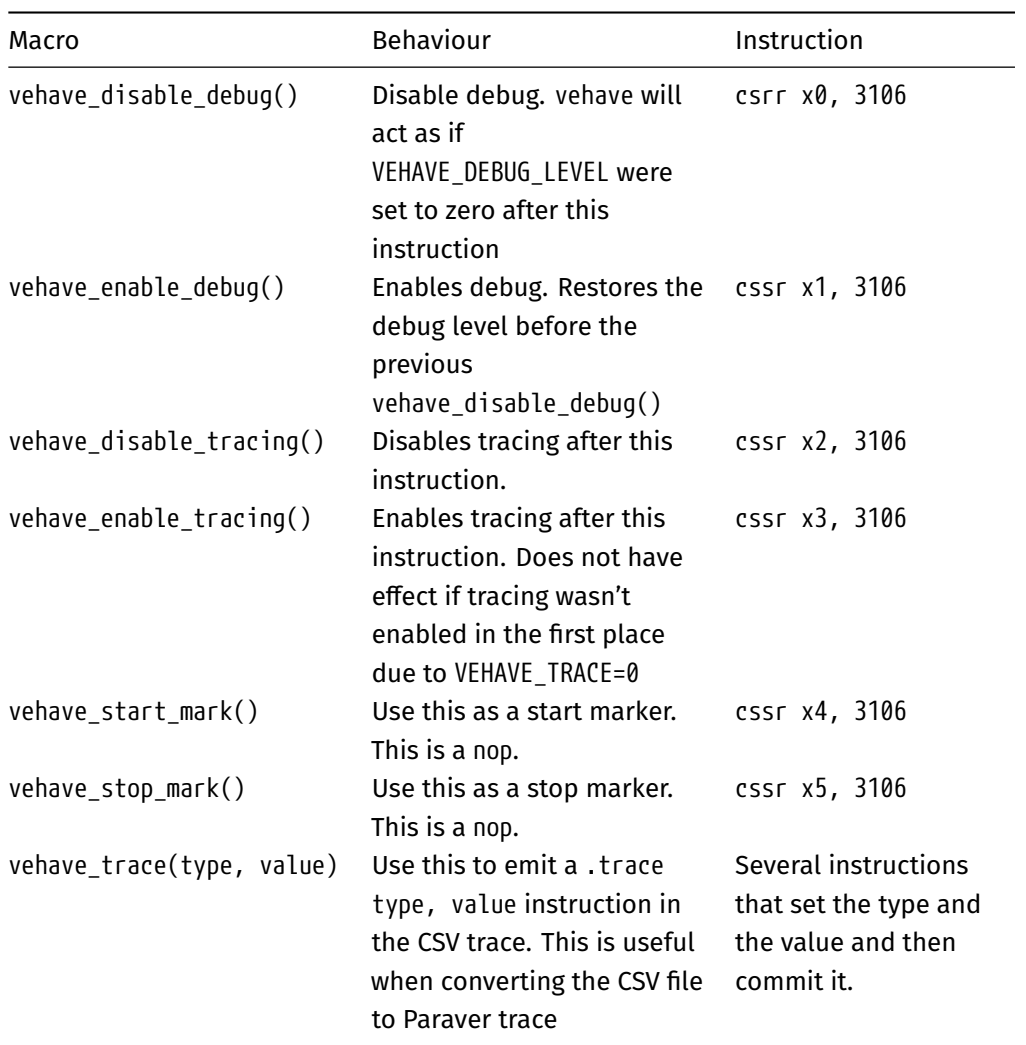

<span id="page-4-1"></span>This is useful so you can filter the records of the trace with the phases of the program of your interest or disable/enable debugging in specific parts of the program.

## <span id="page-5-0"></span>**Building vehave**

**Note:** If you're working in hifive01, we already deploy this binary there so you don't need to download it.

Other requirements to build vehave are:

- a Linux RISC-V host with a RISC-V native g++ installed
- cmake
- ninja or make

**Note:** if you are in hifive01 the requirements above are already fulfilled.

On a Linux RISC-V host checkout the code

\$ git clone git@repo.hca.bsc.es:EPI/System-Software/vehave.git vehave-src

Create a build directory and configure the build

```
$ mkdir vehave-build
```

```
$ cd vehave-build
```

```
$ cmake -G Ninja ../vehave-src/ -DLLVM_CONFIG=<llvm-native-install-dir>/bin/llvm-config
```
**Note:** In hifive01, <llvm-native-install-dir> is /apps/llvm-toolchain/EPI/development

Now build

\$ ninja

<span id="page-5-2"></span>This will create a shared object called libvehave.so.

## **Installation**

If you want to install vehave to some <prefix> location you will have to pass - DCMAKE\_INSTALL\_PREFIX=<prefix>. Then run ninja install.

### <span id="page-5-1"></span>**Testing**

You can run the tests using ninja check. Testing uses [lit,](https://llvm.org/docs/CommandGuide/lit.html) so you need to have it installed first.

You don't need to install lit in hifive01 as it is already there.

The easiest way to install lit is using pip inside a sandbox directory (in this example we call it sandbox).

\$ python3 -m venv sandbox

\$ ./sandbox/bin/pip install lit

And in the cmake invocation pass -DLIT=<full-path-to>/sandbox/bin/lit.